# Resolving Known Errors

## Error #1

Describe the problem, cause and solutions for this type of error.

| Term     | Detail                                                                                            |
|----------|---------------------------------------------------------------------------------------------------|
| Problem  | The system can't authenticate the username and/or password with the user's Microsoft sign-        |
|          | in credentials.                                                                                   |
| Cause    | The user is using the wrong credentials to sign-in to the system.                                 |
| Solution | The user should use their individual district email address (first.last@district.kyschools.us) as |
|          | the username and the Windows/Office365/Azure Active Directory password as the password            |
|          | (the same as the user used for their Office365). Note: The user's windows password should         |
|          | work even if the district uses G Suite for Education instead of Office365                         |

## Error # 2

Describe the problem, cause and solutions for this type of error.

| Term     | Detail                                                                                       |  |  |  |  |
|----------|----------------------------------------------------------------------------------------------|--|--|--|--|
| Problem  | While signing into the system, the user receives the following error message: "Unable to     |  |  |  |  |
|          | Sign In - User account not found". See Figure 1 below                                        |  |  |  |  |
| Cause 1  | The user isn't configured properly in the Infinite Campus System.                            |  |  |  |  |
| Solution | See figure 2 below.                                                                          |  |  |  |  |
| Cause 2  | The user was just configured in Infinite Campus.                                             |  |  |  |  |
| Solution | The user must wait until the next day for all configurations to be created on the Tableau    |  |  |  |  |
|          | Server.                                                                                      |  |  |  |  |
| Cause 3  | User browser session is already logged into Microsoft Azure Active Directory (Office365,     |  |  |  |  |
|          | Google with SSO to ADD, etc.) using a different username/email address than what is          |  |  |  |  |
|          | configured in Infinite Campus for Tableau.                                                   |  |  |  |  |
| Solution | The user should use their district email address (first.last@district.kyschools.us) as       |  |  |  |  |
|          | username, Windows/Office365/Azure AD password as password (same as used for                  |  |  |  |  |
|          | Office365).                                                                                  |  |  |  |  |
| Cause 4  | The user waited a day for all configurations to be completed but still can't access Tableau. |  |  |  |  |
| Solution | The user should clear all their browser tabs and clear their browser cache.                  |  |  |  |  |
| Cause 5  | The user cleared all tabs and the browser cache but still can't access Tableau.              |  |  |  |  |
| Solution | Have the user try another browser.                                                           |  |  |  |  |
| Cause 5  | The user group has misspelled the usergroup name                                             |  |  |  |  |
| Solution | Correct the usergroup name in IC so group is named Tableau Viz - Building and Dist           |  |  |  |  |

### Figure 1:

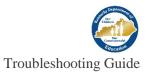

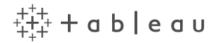

#### Unable to Sign In

User account not found. For help, contact your Tableau Server administrator.

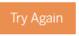

# **Resolving Known Errors**

## Error #3

Describe the problem, cause and solutions for this type of error.

| Term     | Detail                                                                      |
|----------|-----------------------------------------------------------------------------|
| Problem  | The user doesn't see "*Tableau Visualizations" link within Infinite Campus. |
| Cause 1  | The user isn't configured properly in Infinite Campus.                      |
| Solution | See figure 2 below.                                                         |
| Cause 2  | The user is using Infinite Campus Instruction instead of the Campus Tools.  |
| Solution | The user needs to switch applications (within Campus).                      |

### Error #4

Describe the problem, cause and solutions for this type of error.

| Term     | Detail                                                                                                    |
|----------|----------------------------------------------------------------------------------------------------|
| Problem  | User doesn't see the right schools in Tableau.                                                                                                    |
| Cause 1  | The user/s calendar rights are incorrect in Infinite Campus.                                                                                                    |
| Solution | See Figure 2 Below.                                                                                                    |
| Cause 2  | User is not logged in with identity they expected; even if a district person with admin-type privileges uses the Campus "log in as user" functionality to log into Infinite Campus as another (lower-privileged) user, the actual user's Azure AD/Office365 credentials are what will be used to login to Tableau. |
| Solution | If an administrator needs to see how the Tableau system will function for another user, the administrator will need to have the target user log into Tableau directly.                                                                                                    |

### Error # 5

Describe the problem, cause and solutions for this type of error.

| Term     | Detail                                                                                           |
|----------|--------------------------------------------------------------------------------------------------|
| Problem  | When a user is within a workbook view, in the list of districts, the last updated data after the |
|          | district name is more than 1 day old.                                                            |
| Cause    | Infinite Campus/CIC is having a data refresh issue.                                              |
| Solution | KDE will need to contact CIC to investigate the issue. District should email                     |
|          | kdedatarequest@education.ky.gov                                                                  |

Figure 2:

Tableau

| Person: ADAMS                   | AMY              |               |                 |                   |  |
|---------------------------------|------------------|---------------|-----------------|-------------------|--|
| Jser Account                    | User Groups      | Tool Rights   | Calendar Rights | Access Log        |  |
| Save                            | User Rights Summ | ary           |                 |                   |  |
| User Group Men                  | bership          | 107 De        |                 |                   |  |
| Search and Add                  |                  |               | Current Group I | Membership        |  |
| tableau                         |                  | CampusAllCals |                 |                   |  |
|                                 |                  |               | Tableau Viz - B | Building and Dist |  |
| Tableau Vis<br>Tableau Viz - Bu | Iding and Dist   |               |                 |                   |  |
| Tableau Viz - Tea               |                  |               |                 |                   |  |
|                                 |                  |               |                 |                   |  |
|                                 |                  |               |                 |                   |  |
|                                 |                  |               |                 |                   |  |

## **Required User Configuration in Infinite Campus:**

- 1) The desired Infinite Campus user in the district's Infinite Campus production installation is associated with a Campus person that has a district email address (<u>first.last@district.kyschools.us</u>) recorded as the primary email address (within Census).
- 2) The desired Infinite Campus user has an email address listed in the email field in the user's demographics.
- 3) The desired Infinite Campus user has the "Tableau Viz Building and Dist" security group assigned to them.
- 4) The desired Infinite Campus user has Calendar Rights assigned to them; the user will be able to see (in Tableau) every school for which they have Calendar Rights. The user will be able to see districtwide data ("All Schools") ONLY if the user has either "All Calendars" or has calendar rights to every school in the district.
- 5) It's been overnight since items 1-3 were configured.